# Registro e incorporación

Una guía para proveedores, socios y beneficiarios secundarios de WV

> Fecha: agosto de 2022 versión 1.1

Este documento es una guía paso a paso para los proveedores, socios y beneficiarios secundarios de World Vision (de ahora en más, proveedores) sobre el proceso de incorporación. Lea este documento en su totalidad.

World Vision (WV) está comprometido con un proceso electrónico, desde su origen hasta el pago, posibilitado por Coupa. Coupa es una plataforma de gestión de gastos basada en la nube que facilita los procesos de adquisición y facturación de World Vision.

Si usted es un nuevo proveedor, socio o beneficiario secundario que ha pasado con éxito el proceso de calificación de World Vision, siga el correo electrónico de invitación de incorporación de "**Coupa Supplier Portal <do\_not\_reply@supplier.coupahost.com...**" **(Portal de proveedores de Coupa)** con el asunto "**World Vision International Profile Information Request – Action Required**" **(Solicitud de información del perfil de World Vision International - Se requiere acción)**.

## Preparación antes de responder al correo electrónico de invitación de WV

- 1. Antes de responder al correo electrónico de invitación de WV para registrarse, lea este documento en su totalidad para saber qué información se requerirá durante el proceso de registro.
- 2. Si no recibió el correo electrónico de invitación de World Vision, verifique su carpeta de correo no deseado o comuníquese con su Comprador de World Vision para verificar que la dirección de correo electrónico de contacto que tenemos registrada para usted sea correcta y solicite al Comprador que le reenvíe la solicitud de información.
- 3. Puede reenviar este correo electrónico de invitación a otro miembro de su equipo que tenga acceso a la información solicitada.
- 4. Tenga a mano copias electrónicas de los siguientes documentos. Se le pedirá que envíe estos documentos como parte del proceso de incorporación de proveedores.
	- a. Copia de su registro de la empresa: si tiene un registro de la empresa oficial, debe estar exceptuado y aprobado por World Vision. Póngase en contacto con su Comprador si no tiene una copia del registro de la empresa.
	- b. Copia de su identificación fiscal/registro fiscal.
	- c. Copia de su cheque anulado o estado de cuenta bancaria que muestre la razón social de su empresa y el número de cuenta bancaria.

# PASO 1: Correo electrónico de invitación

Para comenzar el proceso, consulte la bandeja de entrada de su correo electrónico en el Portal de proveedores de Coupa. Vea la imagen del ejemplo del correo electrónico de invitación a la derecha.

Si es la primera vez que recibe esta invitación, verá dos botones para registrarse como proveedor de World Vision:

1. Join and Respond (Unirse y responder) Este botón le permitirá crear una cuenta en el [Portal de proveedores de Coupa](https://compass.coupa.com/en-us/products/product-documentation/supplier-resources/for-suppliers/core-supplier-onboarding/get-started-with-the-csp) (CSP). Unirse al CSP le permitirá administrar sus órdenes de compra de World Vision (WV) y enviar facturas electrónicas directamente desde su página de inicio del CSP. Haga clic en el enlac[e aquí](https://compass.coupa.com/en-us/products/product-documentation/supplier-resources/for-suppliers/core-supplier-onboarding/get-started-with-the-csp) para obtener más información sobre el CSP. Una vez que haya creado su cuenta del CSP, puede seguir con el PASO 2 a continuación.

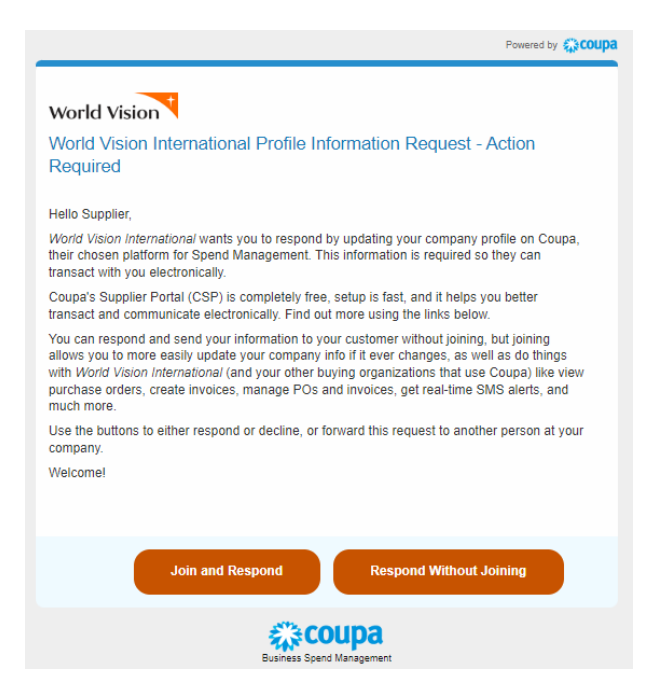

**NOTA**: El Portal de proveedores de Coupa (CSP) le pedirá que cree un nombre de usuario y una contraseña. Debe ingresar su nombre de usuario y contraseña la próxima vez que inicie sesión en el CSP. Haga clic [aquí](https://compass.coupa.com/en-us/products/product-documentation/supplier-resources/for-suppliers/core-supplier-onboarding/get-started-with-the-csp/registration-and-login/log-in-to-the-csp) para obtener instrucciones para iniciar sesión en su cuenta del CSP. Se le pedirá que establezca una autenticación de dos factores la primera vez que use el CSP mediante un código QR. El motivo de esta autenticación de dos pasos es proteger su información personal y reforzar el acceso seguro a su cuenta.

#### 2. Respond without Joining (Responder sin unirse)

El segundo método es "**Respond without Joining" (Responder sin unirse).** Este botón abrirá un formulario en línea seguro para que complete y envíe su información en el PASO 2. Tenga en cuenta que si ya ha creado una cuenta en el CSP, este botón no se mostrará en la invitación por correo electrónico.

## PASO 2: Completar el Formulario de registro

Este Registro del proveedor es un primer paso importante para realizar negocios con World Vision. A continuación, se muestra una lista de todos los campos de datos y su descripción para ayudarlo a completar el Formulario del proveedor de SIM.

Todos los campos obligatorios están marcados con un "asterisco". Rellene el formulario detenidamente y proporcione toda la documentación necesaria para evitar cualquier retraso.

#### Información del proveedor

- 1. **Legal Company Name (Razón social de la empresa):** razón social/nombre comercial de la empresa. La razón social debe escribirse de la misma forma que en el registro de la empresa.
- 2. **Payment Terms (Plazos de pago):** la cantidad de días en que se debe pagar al proveedor según los términos negociados en el contrato. Esta información es proporcionada por el Comprador de WV y está disponible aquí solo con fines informativos. Comuníquese con su Comprador de WV si tiene alguna pregunta.

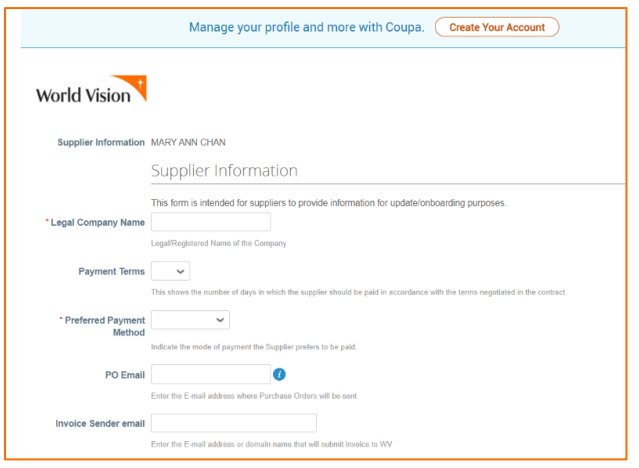

- 3. **Preferred Payment Method (Método de pago preferido):** indique su modo de pago preferido. La lista desplegable incluye las siguientes opciones: Bank Transfer (Transferencia bancaria), Cheque, Mobile Money (Dinero digital).
- 4. **PO Email (Correo electrónico de orden de compra):** ingrese la dirección de correo electrónico a la que World Vision enviará una orden de compra. Este correo electrónico no puede ser un correo electrónico de World Vision.
- 5. **Invoice Sender E-mail (Correo electrónico del remitente de la factura):** proporcione la dirección de correo electrónico o el nombre de dominio desde el que enviará facturas a World Vision. Nuestro sistema solo aceptará facturas que se nos envíen desde esta dirección de correo electrónico designada. Este no puede ser un correo electrónico de World Vision.

### \* Información de contacto principal

- 6. **First Name (Nombre):** nombre de la persona de contacto.
- 7. **Last Name (Apellido):** apellido de la persona de contacto.
- 8. **E-Mail Address (Dirección de correo electrónico):** correo electrónico de la persona de contacto o correo electrónico general de la empresa. Este es un campo obligatorio y no puede ser un correo electrónico de World Vision.
- 9. **Work Phone (Teléfono del trabajo):** número del trabajo de la persona de contacto.
- 10. **Mobile Phone (Teléfono móvil):** número de teléfono móvil de la persona de contacto.

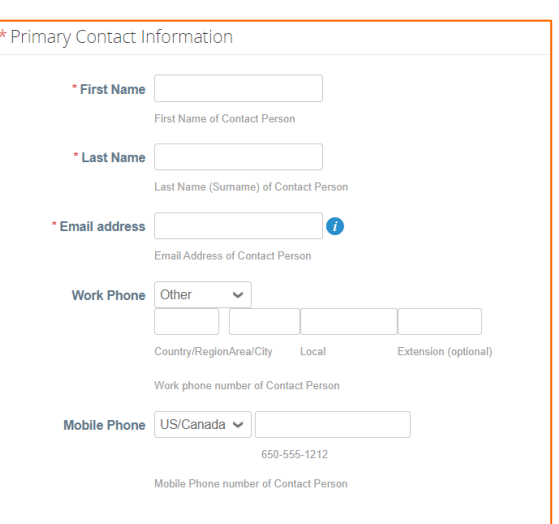

- 11. **Organizational Type (Tipo de organización)**: este campo es solo para uso interno de WV.
- 12. **Preferred Currency (Moneda preferida)**: esta es la moneda en la que prefiere recibir el pago. Debe ser la misma moneda que la moneda del banco proporcionada en la información sobre la dirección de destino que figura abajo.

#### 13. **Shipping Terms (Condiciones de envío) (Incoterms)**:

estas son Condiciones Comerciales Internacionales o Condiciones de envío utilizadas para enviar productos a World Vision, si corresponde. Omita esta pregunta si solo presta servicios. Seleccione el medio que se usará para enviar la mercancía al país de destino. Las opciones disponibles en la lista desplegable incluyen:

- a. ExWorks (Puerta de fábrica)
- b. Free Carrier (Franco transportista)
- c. Carriage Paid to (Transporte pagado hasta)
- d. Carriage and Insurance Paid to (Transporte y seguro pagados hasta)
- e. Delivered at Terminal (Entrega en terminal)
- f. Delivered at Place (Entrega en el lugar acordado)
- g. Free Alongside Ship (Franco al costado del buque)
- h. Free on Board (Libre a bordo)
- i. Cost and Freight (Costo y flete)
- j. Cost, Insurance, and Freight (Costo, seguro y flete)
- k. Delivered at Place Unloaded (Entrega y descarga en el lugar acordado)
- 14. **Business registration ID (Identificación de registro de la empresa):** ingrese el número de registro de la empresa como evidencia de que la empresa está oficialmente registrada ante la autoridad. Los proveedores que no tengan un registro de la empresa deben estar exceptuados de la política de WV por su Comprador de World Vision. Puede ingresar "N/A" en este campo si ha obtenido la aprobación para exceptuarse de la política de WV. Cargue la aprobación de excepción de WV en el campo Business Registration Attachment (Adjunto de registro de la empresa) a continuación.
- 15. **Business Registration Attachment (Adjunto de registro de la empresa):** cargue una copia digital del registro oficial de la empresa.

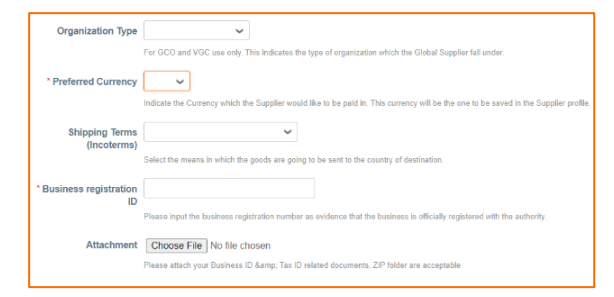

### Registro fiscal

- 16. **Add Tax Registration (Agregar registro fiscal)**: haga clic en el botón **Add Registration (Agregar registro)** para ingresar su número de registro fiscal. Este es el número de seguimiento que utilizan las entidades gubernamentales para fines impositivos. Al hacer clic en el botón "Add Tax Registration" (Agregar registro fiscal), se le pedirá que complete los siguientes campos:
	- a. **Country (País)**: país de registro de la empresa.
	- b. **Number (Número)**: número fiscal de su empresa. Si no tiene uno, ingrese '000000'.
	- c. **Local**: **NO** marque este campo. Si esta casilla está marcada, es posible que reciba el siguiente mensaje de error *"Local tax number (XXXXX) must be for*

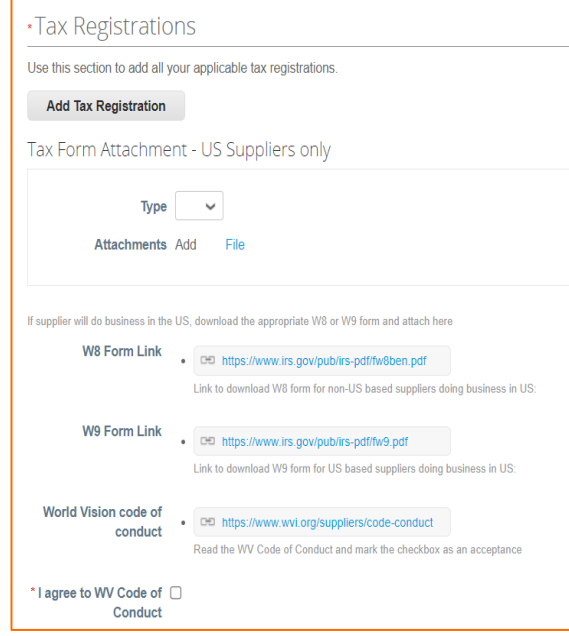

*the same country/region as the associated address ()" (El número fiscal local [XXXXX] debe ser para el mismo país/región que la dirección asociada [])*.

- 17. **Type (Tipo)**: si va a hacer negocios con una entidad de World Vision en los EE. UU., seleccione el formulario W8 o W9 apropiado en el menú desplegable; de lo contrario, puede ignorarlo.
	- a. Utilice el **formulario W8** para proveedores fuera de los EE. UU. que hacen negocios en los EE. UU. Si es un ciudadano de los EE. UU. con sede internacional, envíe un formulario de impuestos W-9 completo en su lugar (punto "b" a continuación). Si su empresa se formó o incorporó fuera de los EE. UU. y el trabajo de su empresa/organización para World Vision se llevará a cabo dentro de los EE. UU. o sus territorios, adjunte un formulario de impuestos W-8BEN-E completado y firmado. Haga clic aquí para ver el enlace para descargar el formulario W8: [Formulario W-8](https://www.irs.gov/pub/irs-pdf/fw8ben.pdf)  [BEN \(Revisado en octubre de 2021\) \(irs.gov\)](https://www.irs.gov/pub/irs-pdf/fw8ben.pdf)
	- b. Utilice el **formulario W9** para los proveedores con sede en los EE. UU. que hacen negocios en los EE. UU. Haga clic aquí para ver el enlace para descargar el formulario W9: [Formulario W-9 \(Revisado en octubre de 2018\) \(irs.gov\)](https://www.irs.gov/pub/irs-pdf/fw9.pdf)
- 18. **Attachments (Archivos adjuntos)**: los formularios W8 y W9 se proporcionan en los enlaces anteriores (17a y 17b). Descargue el formulario que se corresponda con su estado, complételo, guárdelo en su disco duro y luego cárguelo aquí.

**NOTA**: World Vision International, con sede en los EE. UU., requiere el archivo adjunto W8/W9 para pagarles a los proveedores que realizan negocios en los EE. UU. Si no se adjunta, se rechazará su Formulario de respuesta.

- 19. **WV Code of Conduct (Código de conducta de WV):** puede revisar el Código de conducta de WV haciendo clic en el siguiente enlace:<https://www.wvi.org/suppliers/code-conduct>
- 20. **I Agree to the WV Code of Conduct (Estoy de acuerdo con el Código de conducta de WV)**: debe marcar esta casilla para enviar correctamente su formulario de registro.

## Remit-to Address (Dirección de destino)

La dirección de destino es información que usted proporciona a World Vision para hacernos saber dónde debemos enviar un pago. Si ya tiene una cuenta del CSP, en una ventana emergente se le pedirá que elija una dirección de destino existente o que cree una nueva dirección de destino. Puede simplemente hacer clic en el botón "Cancel" (Cancelar) para continuar y completar los campos manualmente.

- 21. **Add Remit-to (Agregar dirección de destino)**: haga clic en el botón Add Remitto (Agregar dirección de destino) para proporcionar su información de pago.
- 22. **Address Name (Nombre de la dirección)**: nombre de la dirección de destino/facturación.
- 23. **Street Address (Calle)**: calle de la dirección de destino, si está disponible.
- 24. **Street Address 2 (Calle 2):** continuación de la dirección de destino.
- 25. **City (Ciudad)**: ciudad de su dirección de destino.
- 26. **State or Region (Estado o** ubicación geográfica de la destino.
- 27. **State ISO Code (Código ISO del estado)**: Ш este campo no puede editarse, puede ignorarlo.

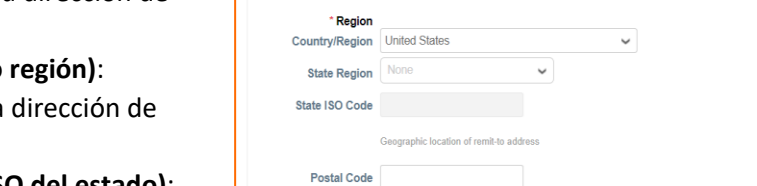

\* Address Name

Remit-to/Billing Address Name

Continuation of remit-to stree $\texttt{``City}$ City of remit-to address

Continuation of remit-to street address, if needed

·Remit-To Addresses

\* Street Address **Street Address 2** 

Add Remit-To \* Remit-To Address

Add one or more Remit-To Addresses by either filling out a new Compliant Invoicing Form or choosing an Existing Remit-To Address

Remit-to (Payee Address) for Payment

- 28. **Postal Office (Oficina postal)**: código postal de la dirección de destino.
- 29. **Bank Name (Nombre del banco):** nombre del banco al que se debe realizar el pago.
- 30. **Beneficiary Name (Nombre del beneficiario):** nombre del titular de la cuenta.
- 31. **Bank Account Number (Número de cuenta bancaria):** número de la cuenta bancaria en la que se debe realizar el pago.
- 32. **Bank Routing Number (Número de ruta bancaria):** número único de nueve dígitos que funciona como una dirección para su banco. Se utiliza para transacciones electrónicas (transferencias de fondos, depósitos directos, cheques digitales y pago de facturas). Deje este campo en blanco si no tiene un número de ruta bancaria.
- 33. **SWIFT Code (Código SWIFT) (BIC)**: omita este campo si no va a realizar una transacción internacional con World Vision. El código SWIFT es un identificador bancario global que verifica de forma segura un banco específico o una transacción internacional. Estos datos son necesarios para las transferencias

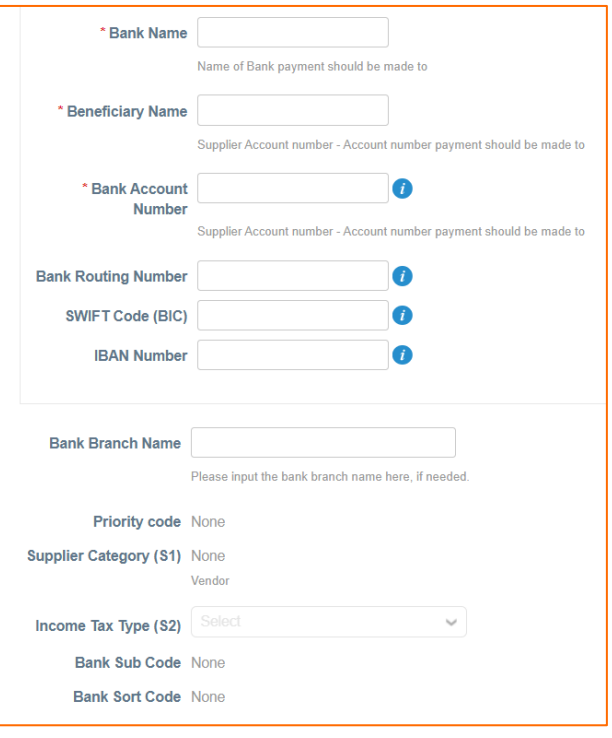

internacionales de fondos. Llame a su banco si no conoce el código SWIFT de este o puede visitar <https://www.theswiftcodes.com/> para comprobar el código Swift del banco.

**NOTA**: No incluya espacios ni ningún carácter especial, esto generará un error.

- 34. **IBAN Number (Número IBAN)**: omita este campo si no va a realizar una transacción internacional con World Vision. [IBAN](https://www.investopedia.com/terms/i/iban.asp#:~:text=An%20international%20bank%20account%20number%20(IBAN)%20is%20a%20standard%20international,bank%20accounts%20from%20other%20countries.) (Código Internacional de Cuenta Bancaria): es un sistema de numeración internacional estándar desarrollado para identificar una cuenta bancaria en el extranjero. El número comienza con un código de país de dos dígitos, luego dos números, seguidos de varios caracteres alfanuméricos más. Tenga en cuenta que un IBAN no reemplaza la numeración de una cuenta bancaria, ya que solo está destinado a proporcionar información adicional que ayude a identificar los pagos en el extranjero. Esto solo es necesario para pagos internacionales. Puede solicitar el IBAN a su banco local o dejarlo en blanco si no lo conoce.
- 35. **Bank Branch Name (Nombre de la sucursal bancaria):** nombre de la sucursal del banco, si está disponible.
- 36. **Priority Code (Código de prioridad):** este es un campo de datos interno utilizado por WV para nuestro análisis. Este campo no puede editarse.
- 37. **Supplier Category (Categoría de proveedor) (S1):** este es un campo de datos interno utilizado por WV para nuestro análisis. Este campo no puede editarse.
- 38. **Income Tax Type (Tipo de impuesto sobre la renta) (S2):** este es un campo de datos interno utilizado por WV para nuestro análisis. Este campo no puede editarse.
- 39. **Bank Sub Code (Subcódigo del banco):** este es un campo de datos interno utilizado por WV para nuestro análisis. Este campo no puede editarse.
- 40. **Bank Sort Code (Código de clasificación bancaria):** este es un campo de datos interno utilizado por WV para nuestro análisis. Este campo no puede editarse. Si su banco tiene un código de clasificación, puede proporcionar esa información en el cuadro Comment (Comentarios).

## PASO 3: Enviar su formulario

**DEBE** hacer clic en "**Submit**" **(Enviar)** para enviar su información a World Vision. Si elige "Decline" (Rechazar) o no hace clic en "Submit" (Enviar), su información no se enviará a World Vision.

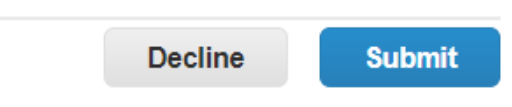

Verá un cuadro emergente de confirmación que corrobora que su información se ha enviado (vea la captura de pantalla a continuación). Este cuadro emergente le brinda otra oportunidad para crear una cuenta del "Portal de proveedores de Coupa" (CSP). Si elige no crear una cuenta, simplemente haga clic en la "X" en la esquina superior derecha del cuadro emergente para cerrarlo.

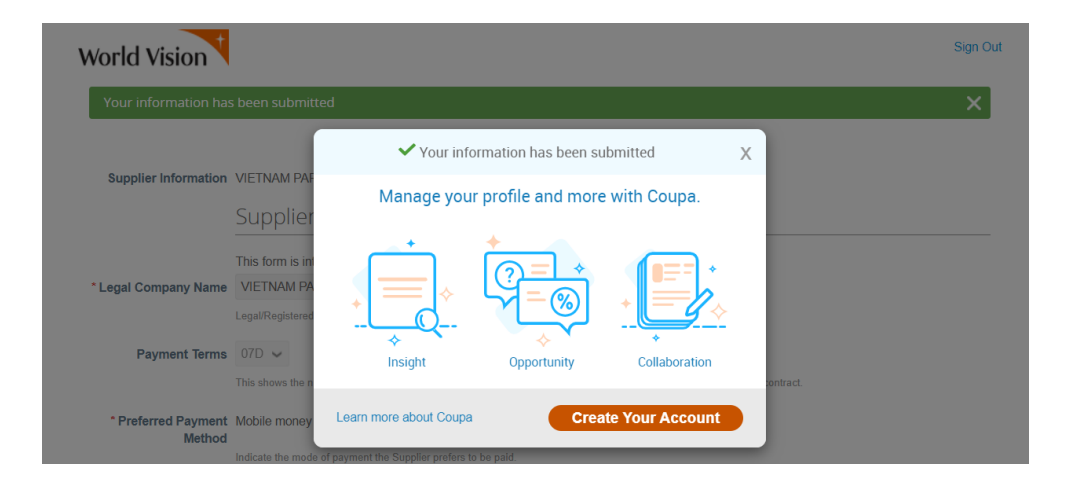

Haga clic [aquí](https://compass.coupa.com/en-us/products/product-documentation/supplier-resources/for-suppliers/core-supplier-onboarding/get-started-with-the-csp/registration-and-login/register-for-the-csp) para obtener la guía paso a paso para crear una cuenta en el CSP.

## PASO 4: Aprobación

Una vez que se envíe el formulario, World Vision recibirá una notificación y comenzará el proceso de aprobación.

Se le notificará por correo electrónico si se aprueba su formulario o si se necesita más información.

PASO 5: ¿A quién debe contactar con respecto al estado de su registro? Comuníquese con su Comprador de World Vision.